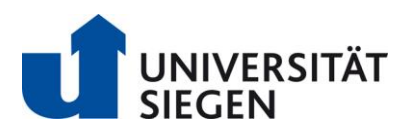

Fakultät V Department Psychologie

UNIVERSITÄT SIEGEN • Department Psychologie • 57068 Siegen Adolf-Reichwein-Str. 2a

**Sandra-Janina Jugl Philipp Schaper** Studiengangskoordination 57068 Siegen Telefon +49 271 740 5368 +49 271 740 5541 E-Mail studienkoordination@psychologie.uni-siegen.de

www.psychologie.uni-siegen.de

Siegen, 10.November 2022

**Information für Externe –** Teilnahme an Studien über das System SONA

Die Teilnahme an Studien, sowie deren Bereitstellung wird über das Versuchspersonensystem SONA koordiniert. Über https://uni-siegen.sona-systems.com/ können Sie ein Sona-Konto erstellen, sich online für Studien registrieren und teilnehmen. In diesem Dokument haben wir einige wichtige Informationen und Materialien für Sie zusammengestellt:

## • **Demo-Video**

Ein Demo-Video zur Nutzung von Sona finden Sie hier: [https://www.youtube.com/watch?v=\\_1OnT2ZU6QQ](https://www.youtube.com/watch?v=_1OnT2ZU6QQ%20)

## • **Informationen zum Anlegen eines Kontos**

Über https://uni-siegen.sona-systems.com/ können Sie sich ein Sona-Account einrichten. Klicken Sie auf den Button "Konto anfordern". Anschließend geben Sie Ihren Vornamen (z.B. Max), Nachnamen (z.B. Mustermann), Ihre gewünschte User-ID (z.B. mmustermann) und Ihre E-Mail-Adresse an. Tragen Sie auch das optionale Geburtsdatum ein, da viele Studien Volljährigkeit erfordern, die darüber überprüft wird. Bitte wählen Sie zudem unter "Course(s) "Extern" aus.

Wenn Sie alle Angaben noch einmal überprüft haben, klicken Sie unten auf "Kontoanfrage stellen". Sie erhalten dann eine E-Mail mit Ihren Zugangsdaten. Falls Sie keine E-Mail bekommen, überprüfen Sie bitte Ihren Spam-Ordner.

#### • **Wie melde ich mich für eine Studie an?**

Melden Sie sich zunächst in Ihrem Sona-Konto an. Auf der Startseite finden Sie unter "Studienanmeldung" einen Button "Verfügbare Studien anzeigen". Es erscheint eine Liste von allen aktuell am Institut für Psychologie laufenden Studien, für die Sie sich anmelden können. In der Studienliste finden Sie die Anzahl der zu vergebenen VP-Stunden, ob die Studie eine Online- oder Laborstudie ist und eventuelle Teilnahmevoraussetzungen.

Wenn Sie auf den Titel einer Studie klicken, kommen Sie zur Studienbeschreibung. Hier finden Sie Informationen zum Ablauf der Studie sowie Kontaktinformationen. Um sich für die Studie anzumelden, klicken Sie auf die verfügbaren Time-Slots für diese Studie. Dort sehen Sie alle offenen Termine sowie den Ort der Studie. Klicken Sie auf anmelden, um sich für einen Termin anzumelden. Vergessen Sie nicht, dass die Teilnahme durch das Anmelden verbindlich ist. Die Forschenden rechnen damit, dass Sie zu dem angegebenen Termin erscheinen.

# **• Terminabsagen**

Sollten Sie zu einem Termin, für den Sie sich in Sona angemeldet haben, doch keine Zeit haben, können Sie sich bei der Studie wieder abmelden. Unter der Rubrik "Meine Teilnahmen und Credits" können Sie dies veranlassen. Sollten Sie sehr kurzfristig absagen müssen (weniger als 12 oder 24 Stunden vor dem Termin, je nach Einstellungen der Studie), steht eine offizielle Abmeldung nicht mehr zur Verfügung, da der Termin als bestätigt gilt. Sollten Sie dennoch aus wichtigen Gründen (z.B. Krankheit) nicht zum vereinbarten Termin erscheinen können, kontaktieren Sie bitte umgehend die Person, die als "Forscher" in der Studienbeschreibung eingetragen ist unter der in der Studienbeschreibung angegebenen E-Mail Adresse oder Telefonnummer.

## **• Gutschrift der Versuchspersonenstunden**

Sobald Sie an einer Studie teilgenommen haben, bekommen die Verantwortlichen der Studie eine Nachricht über ihr Sona-Account, dass Ihnen die VP-Stunden in Sona gutgeschrieben werden müssen. Im Regelfall sollte dies innerhalb von ein paar Tagen geschehen. Sollten Sie nach einer Woche noch keine VP-Stunden in Sona erhalten haben, kontaktieren Sie bitte die Forschenden unter der in der Studienbeschreibung angegebenen Adresse. Unter "Meine Teilnahmen und Credits" sehen Sie, wie viele VP-Stunden Sie bereits gesammelt haben. Außerdem finden Sie hier eine Liste der Studien, an denen Sie teilgenommen haben. Dies ist insbesondere für Studierende von Interesse. Im Rahmen des Bachelor-Studiums müssen 30 Versuchspersonenstunden absolviert werden.

# **• Apps für Android und iOS**

Für Android Smartphones und Tablets sowie iPhones und iPads gibt es auch kostenlose Apps in den jeweiligen App-Stores.